## 九州大学キャリア・就職支援システム利用方法 (障害のある学生対象の求人票検索)

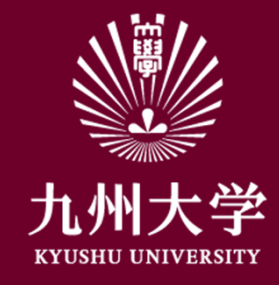

九州大学学務部キャリア・奨学支援課キャリア・就職支援係

1.ログイン

こちらのURLもしくはQRコードを読み取ってログインしましょう https://uc-student.jp/kyushu-u/

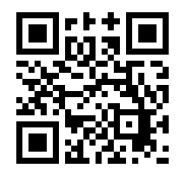

⾃分のSSO-KIDとパスワードを ⼊⼒して「Login」を押してください

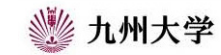

Kyushu University SSO system シングルサインオンシステム

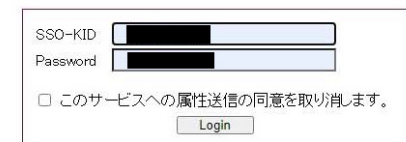

九州大学全学共通ID(SSO-KID)でログイン・サインインして下さい。

ログイン方法が分からない時には

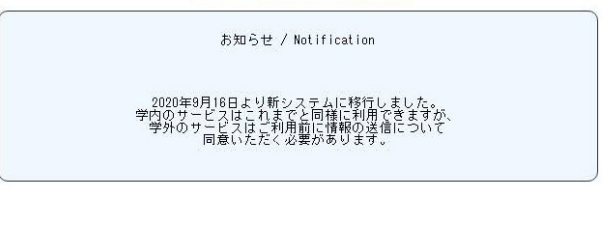

Cooperated by Shibboleth学術認証フェデレーション

お問い合せ:情報統括本部 認証基盤事業室 id-room(at)iiikyushu-u.ac.jp

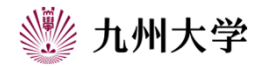

1

## 2.障害のある学生対象の求人票の見方

## ①九州⼤学キャリア・就職⽀援システムTOPページ

から「求⼈票・企業を探す」をクリック

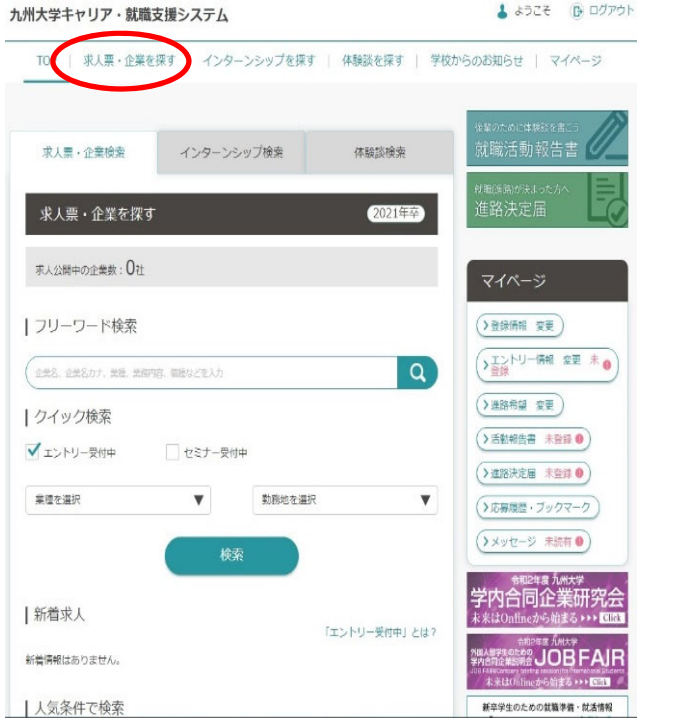

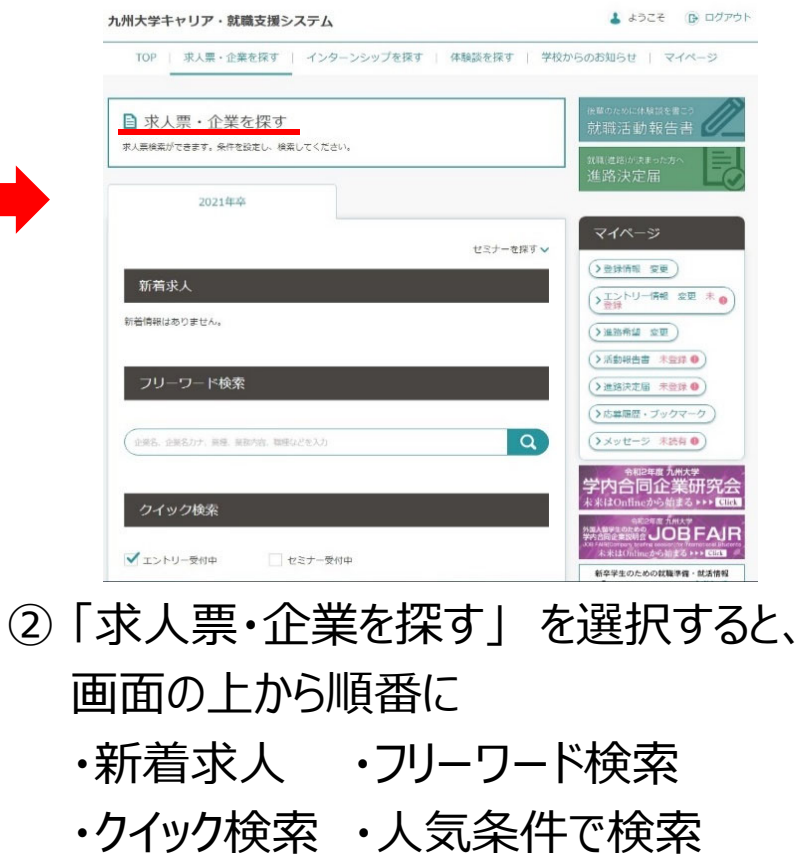

・条件検索 等

の項目があります。

## 2.障害のある学生対象の求人票の見方

③「条件検索」の項⽬で、さまざまな条件を選択できます。

●障害のある学生対象の求人を探す場合 条件検索 内の「その他こだわり条件」で、 「障がいのある方のための求人」を選択後、 検索する。

※検索結果では、該当する企業の企業情報、求人票を 閲覧できます。企業によっては、インターンシップ情報を 掲載していることもあります。

条件検索

研究・開発・設計関連

東海: 中部

※通用ニビュリ語書所演

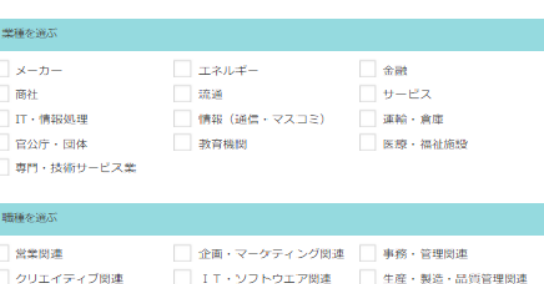

全融图迹

一中国

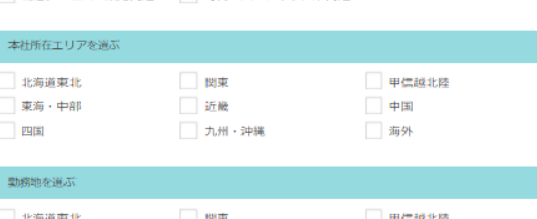

近畿

– + ни - ада

建築,十木設計開連 新門:フォシャロフト開建

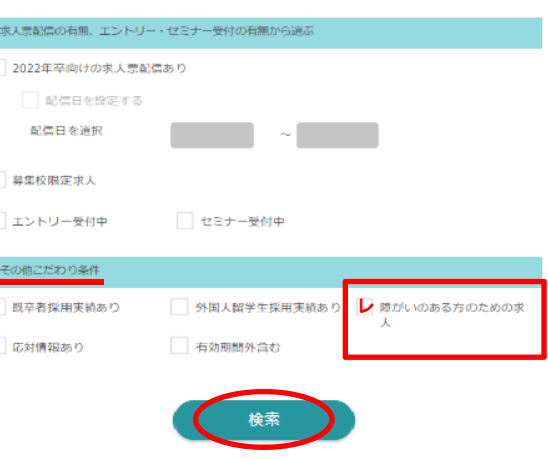

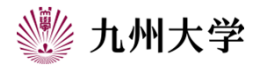